# **GPS and Geocaching Workshop**

Elizabeth FitzGerald e.j.fitzgerald@open.ac.uk Gill Clough g.m.clough@open.a.cuk Ann Jones a.c.jones@open.ac.uk

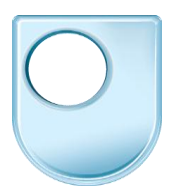

# **Geolocated audio tours – resources sheet**

### **Websites showing examples of audio tours**

- Attenborough Nature Reserve audio trail: shortcut URL =<http://tinyurl.com/anr-audio>
- Leicester City Council Cultural Quarter: [http://cqart.leicester.gov.uk](http://cqart.leicester.gov.uk/)
- Peak District National Trust audio tours: <http://peakdistrict.nationaltrust.org.uk/downloads>
- 'To the Castle' Hidden Histories project: shortcut URL =<http://tinyurl.com/tothecastle>

### **Popular tools/web companies to create your own 'free' website**

Once you have your own website, you can use it as a place to share your PDFs/Word documents showing maps/routes/points of interest and also to upload your audio files so people can download them for their own use.

- Google Sites:<https://sites.google.com/> You will need a Google account, so 'sign up' or use an existing one. 'Sign in' to Google in your web browser and then go to the web address above. Use the 'Create' button on the left-hand side to start creating your website.
- Blogger: [http://www.blogger.com](http://www.blogger.com/)

Blogger is another tool owned by Google and so you can easily set up an account using your Google account details. Blogger is one of the most wellknown blogging websites, that allows private or multi-user blogs with timestamped entries (a blog is merely a website containing a series of chronological entries – like an online diary). It can also be used to host data (uploaded files, like images, text, PDFs, audio files etc).

 Wordpress:<http://wordpress.com/> Wordpress is another tool that can be used to create either a website or a blog. People's Histreh (one of the example audio tour websites) uses Wordpress.

There are other tools that let you host your own website – ask around! Also consider 'wikis' e.g. [http://www.wikispaces.com](http://www.wikispaces.com/) which do a similar job, or use your company's website, if you have one.

# **GPS and Geocaching Workshop**

#### **Free audio editing software:**

- Audacity:<http://audacity.sourceforge.net/> Audacity is free, open source software for recording and editing sounds. It is available for Mac OS X, Microsoft Windows, GNU/Linux, and other operating systems. It is fairly easy to use and there is support (tutorials and tips) provided on their web site (wiki).
- You will need a microphone to record your audio files possibly the one on your mobile phone  $\odot$  (if there is a 'record' functionality on your phone – you then probably need to transfer the file to your computer). You can also use a webcam, if it has a microphone in it, or a Skype headset – or even a dedicated microphone, maybe one that plugs directly into your computer.

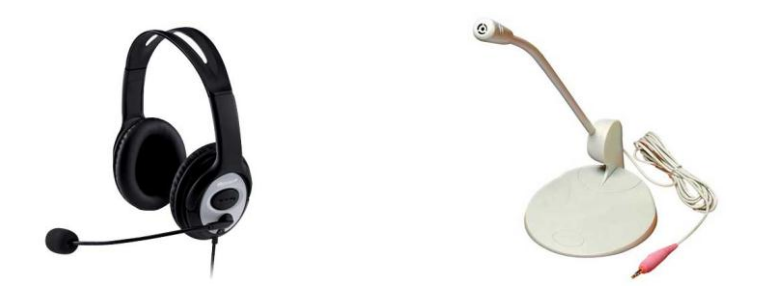

### **Tools to create audio tours as mobile phone 'apps'**

- 7scenes: <http://7scenes.com/> a 'mobile storytelling platform'. Free to try have a go! Can also track where you've been.
- Broadcastr: <http://beta.broadcastr.com/> to view and record content. Broadcastr is a social media platform for location-based audio. Listen, create and share recordings on an interactive map.
- HearPlanet: [http://www.hearplanet.com](http://www.hearplanet.com/) Shows promise but not tested fully. Responsive email support.
- Yodio Tours: [http://www.yodiotours.com](http://www.yodiotours.com/) Untested by us!  $\odot$  But claims to be free – both for users to create their own guide/tour and also free for end users to download the guide/tour.

N.B. Do check the small print – particularly where it states what 'rights' they have over your content!

### **Other websites to take a look at:**

- BBC Coast audio walks:<http://www.bbc.co.uk/coast/audio-walks/>
- StrideGuides audio walks: [http://www.strideguides.com](http://www.strideguides.com/)
- iAudioguide.com:<http://iaudioguide.com/>